M326 – OBJECT ORIENTIERT PROGRAMMIEREN

# Project – "DeskNote"

# TBZ – AP11a

**Von Niklas Liechti & Keerthikan T. 06.07.2013**

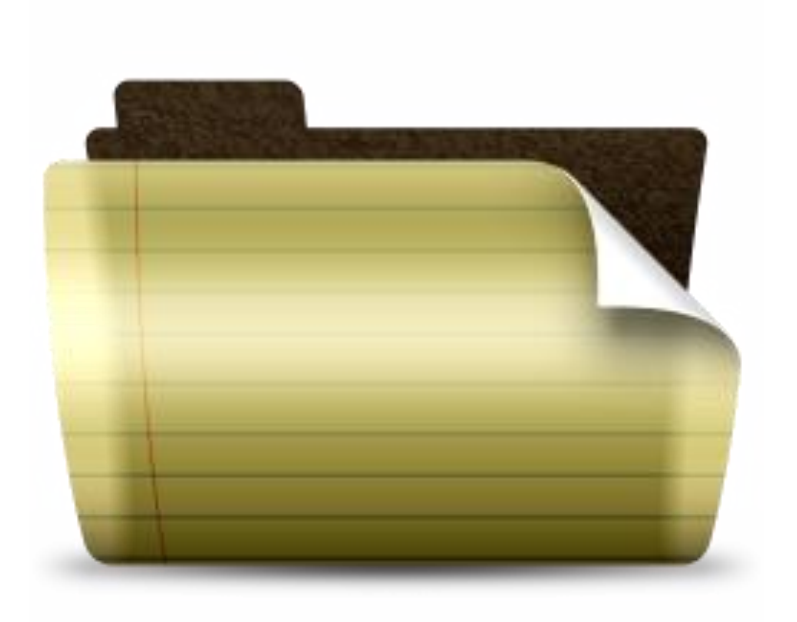

# **Inhaltsverzeichnis**

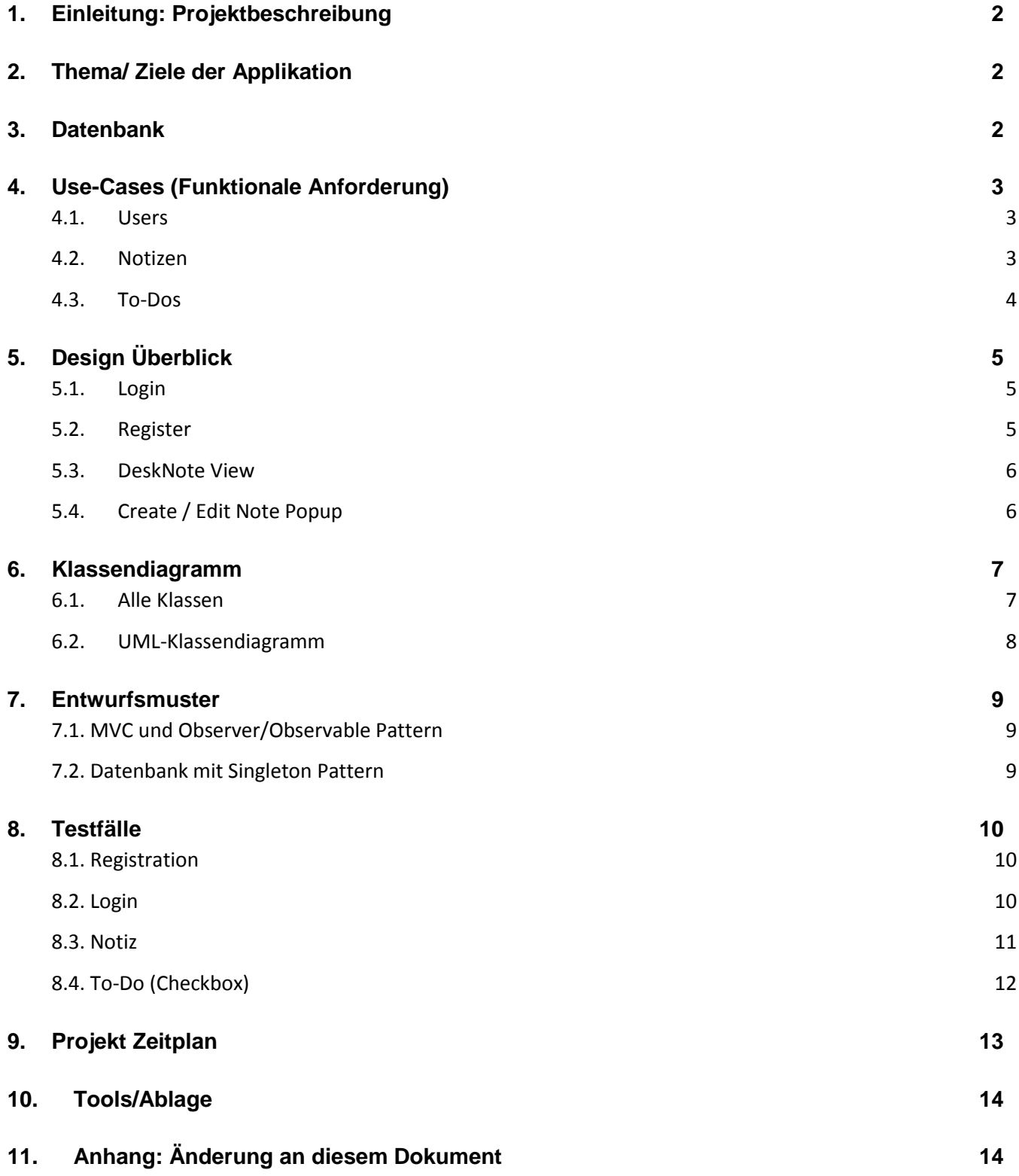

# <span id="page-2-0"></span>**1. Einleitung: Projektbeschreibung**

Unser Ziel ist es, eine Anwendungsprogramm "DeskNote" zu entwickeln. DeskNote is eine To-Do list Applikation, welche durch Notizen geordnet ist. Alle Notizen und To-Dos sind in Online Datenbank gespeichert.

# <span id="page-2-1"></span>**2. Thema/ Ziele der Applikation**

- Notizen mit Online Datenbank (Notizen sind dem Benutzer überall erreichbar)
- Benutzerfreundliche Graphische Oberfläche
- Sicherheit (Passwörter mit BCrypt schlüssen)

# <span id="page-2-2"></span>**3. Datenbank**

Host: sql2.freemysqlhosting.net Database name: sql210465 Database user: sql210465 Database password: kP4\*wV1\*

# <span id="page-3-0"></span>**4. Use-Cases (Funktionale Anforderung)**

**Pre-Condition**: MySQL-Verbindung ist erfolgreich.

#### <span id="page-3-1"></span>**4.1. Users**

1. **Neu registrieren**

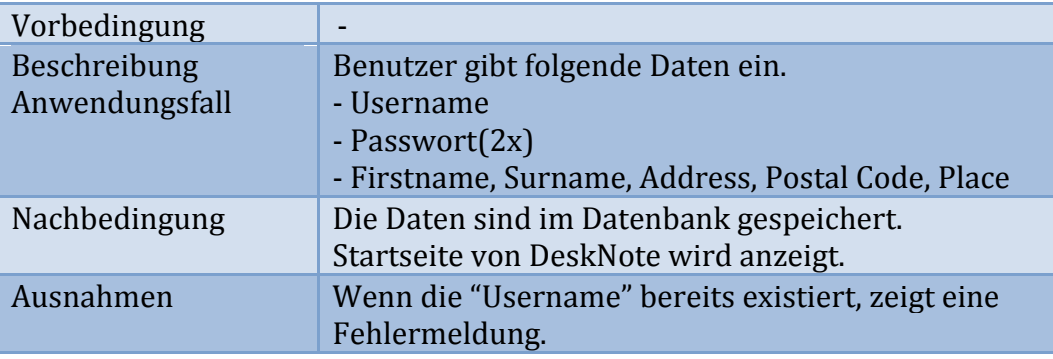

#### **2. Anmelden**

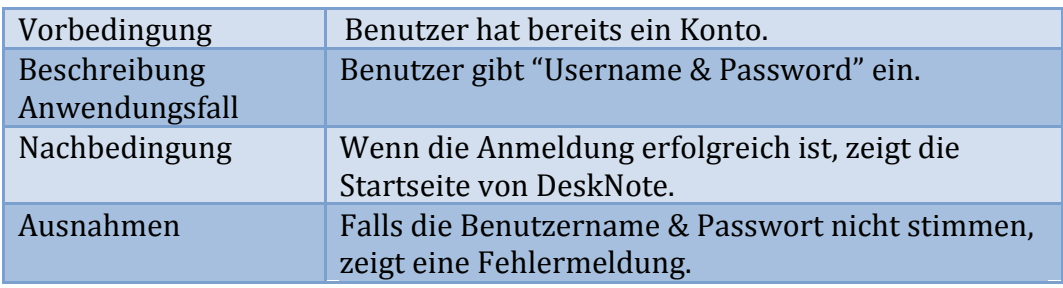

#### <span id="page-3-2"></span>**4.2. Notizen**

1. Notizen erstellen

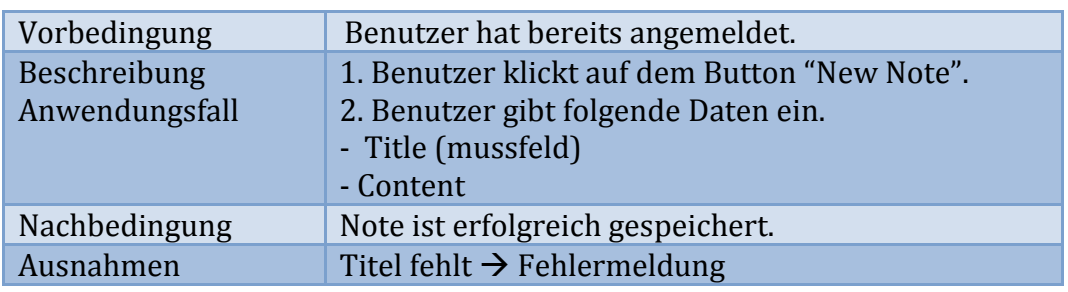

#### **2.** Notizen bearbeiten

![](_page_3_Picture_215.jpeg)

#### **3.** Notizen löschen

![](_page_4_Picture_146.jpeg)

#### <span id="page-4-0"></span>**4.3. To-Dos**

#### **1.** To-Do hinzufügen erstellen

![](_page_4_Picture_147.jpeg)

#### **2.** To-Do bearbeiten und löschen

![](_page_4_Picture_148.jpeg)

# <span id="page-5-0"></span>**5. Design Überblick**

# <span id="page-5-1"></span>**5.1. Login**

![](_page_5_Picture_19.jpeg)

# <span id="page-5-2"></span>**5.2. Register**

![](_page_5_Picture_20.jpeg)

#### <span id="page-6-0"></span>**5.3. DeskNote View**

![](_page_6_Picture_15.jpeg)

# <span id="page-6-1"></span>**5.4. Create / Edit Note Popup**

![](_page_6_Picture_16.jpeg)

# <span id="page-7-0"></span>**6. Klassendiagramm**

#### <span id="page-7-1"></span>**6.1. Alle Klassen**

desknote [44:1444821b0c49@default]

⊿ 綿 src

- $\triangleleft$  +  $\triangleleft$  constants
	- $\triangleright$   $\Box$  Colors.java
	- $\triangleright$   $\Box$  GUIconstants.java
	- **DA** SessionVariable.java
- $\triangleq$   $\frac{1}{2}$  controller
	- **D** LoginController.java
	- **D** MainController.java
	- **D** MoteController.java
	- **D** MoteListController.java
	- **D** RegisterController.java
- $\triangleq$   $\frac{1}{2}$  crypt
	- $\triangleright$   $\Box$  BCrypt.java
- ⊿ <del>th</del> main
	- **D** CryptTest.java
	- $\triangleright$   $\blacksquare$  Main.java
- $\triangle$   $\frac{1}{2}$  model
	- **D** Note.java
	- $\triangleright$  **D** NoteList.java
	- $\triangleright$   $\blacksquare$  ToDo.java
	- $\triangleright$   $\blacksquare$  User.java
- $\overline{a}$   $\overline{b}$  sql
	- **D** DatabaseConnector.java
	- Database.java.orig
- $\triangleq$   $\frac{\partial \mathbf{H}}{\partial \mathbf{H}}$  test
	- $\triangleright$   $\iota$  TestDbFunctions.java
- $\blacktriangleleft$   $\frac{\partial \mathbf{R}}{\partial \mathbf{R}}$  view
	- **D** DeskNoteView.java
	- $\triangleright$  **D** ItemListView.java
	- $\triangleright$   $\Box$  LoginView.java
	- **D** MainInfoView.java
	- **D** NoteListView.java
	- $\triangleright$   $\Box$  NotePopup.java
	- **D** NoteView.java
	- A RegisterView.java
	- An ToDoListView.java
- ▲ the view.images
	- **D**<sub>n</sub> add.png
	- **R**<sup>1</sup></sub> delete.png
	- **R**<sup>1</sup></sub> edit.png
	- **R**<sub>n</sub> logo Copy.png
	- **D**<sub>n</sub> logo.png
- > MRE System Library [JavaSE-1.7]
- $\triangleright$   $\overline{\mathfrak{g}}$  mysql-connector-java-5.1.20-bin.jar
- $\triangleright$   $\blacksquare$  JUnit 4

# <span id="page-8-0"></span>**6.2. UML-Klassendiagramm**

*Siehe Beilage: UML- Klassendiagram.png*

# <span id="page-9-0"></span>**7. Entwurfsmuster**

#### <span id="page-9-1"></span>**7.1. MVC und Observer/Observable Pattern**

![](_page_9_Figure_2.jpeg)

#### <span id="page-9-2"></span>**7.2. Datenbank mit Singleton Pattern**

![](_page_9_Figure_4.jpeg)

# <span id="page-10-0"></span>**8. Testfälle**

# <span id="page-10-1"></span>**8.1. Registration**

![](_page_10_Picture_265.jpeg)

![](_page_10_Picture_266.jpeg)

# <span id="page-10-2"></span>**8.2. Login**

![](_page_10_Picture_5.jpeg)

![](_page_10_Picture_267.jpeg)

# <span id="page-11-0"></span>**8.3. Notiz**

![](_page_11_Picture_1.jpeg)

![](_page_11_Picture_270.jpeg)

# <span id="page-12-0"></span>**8.4. To-Do (Checkbox)**

![](_page_12_Picture_192.jpeg)

![](_page_12_Picture_2.jpeg)

![](_page_12_Picture_193.jpeg)

# <span id="page-13-0"></span>**9. Projekt Zeitplan**

Der Zeitplan enthält die Aufwandschätzung für

- Planung, Dokumentieren
- Realisieren (Vorbereiten, Programmieren, Funktionstest)
- Testing (JUnit & Manuel)

![](_page_13_Picture_127.jpeg)

# <span id="page-14-0"></span>**10. Tools/Ablage**

Das Projekt wird in BitBucket abgelegt und zwar unter:

<https://bitbucket.org/nliechti/desknote>

# <span id="page-14-1"></span>**11. Anhang: Änderung an diesem Dokument**

![](_page_14_Picture_67.jpeg)